# **DQ***powersuite* **5.24 Release Notes**

*Decision Support Inc. Date: April 2005* 

This release letter accompanies the software for DQ*powersuite* Version 5.24. Enhancements and changes to DQvista, DQ*broker*, and DQ*admin* are described. See the readme file on the distribution CD for more information about installing the components of the DQ*powersuite*.

# **DQvista enhancements**

## **Text output format available**

A new output format type has been added for DQvista column and paragraph reports. To access the new format type, select it from the **Format** drop-down list available in the **Output** dialog box:

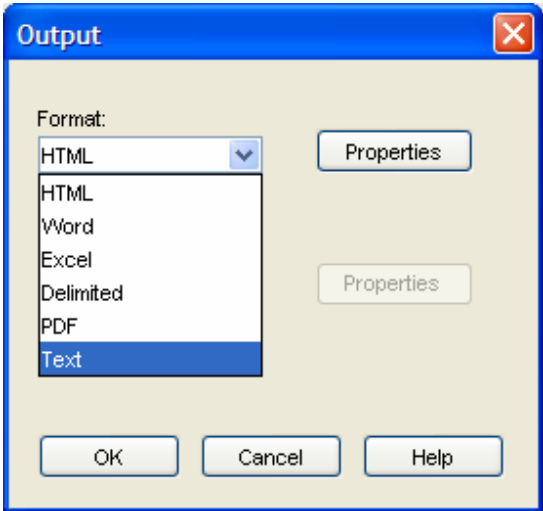

Choose the **Properties** button if you want to specify the number of lines per page or a paragraph report line size.

## **Summary-only reports now available**

You can now create summary-only reports — reports with no detail information — in DQvista. To create a report that contains summary data only, specify groups, aggregates, etc., but do not specify columns. For example, you can create a report that shows information by division and department without displaying detail information such as employees' names, job titles, etc.

#### **Allow for database connection pooling**

In earlier releases, DQvista did not pool database connections if you were using session authentication. When running DQvista batch reports from a browser via the UrlRunServlet, each user had his or her own session and each session had its own connection to DQ*broker*. If a large number of users were running DQvista reports, a large number of mostly idle connections to DQ*broker* could result. Now, the connections used by batch sessions to access DQ*broker* are kept in a pool. When a batch session runs a report, it gets a connection from the pool, runs the report, and returns the connection to the pool — making it available for reuse by another batch session. Database connection pooling is only used for batch report sessions reports run via the UrlRunServlet — when session authentication is being used. It is not used for DQvista client sessions or for batch report sessions that use basic authentication.

#### **Log in required for accessing user files**

You must now be logged in before you can access any files in the "users" file folder via HTTP — that is, "users" under the DQvista root. If you are not logged in and you try to access a file in the "users" folder, you are prompted for a login. However, anyone can access files stored in the "users/shared" folder via HTTP because shared files are treated as public. Therefore, place any HTML files that are used as front-ends to DQvista specs in the "users/shared" folder. Users can access these HTML files, but are not required to log in until he or she clicks on a link that runs a DQvista report.

#### **Log file name with date and time**

If a file named **service.dbg** is present in the same directory as the DQvista service, then each time the service comes up a different log file name (with date and time included) is used. Otherwise, the same log file name **DQvistaservice.log** is used. This process ensures that the log file is not overwritten when trying to debug service problems.

## **DQ***broker* **enhancements**

#### **Implemented licensing for MySQL data sources**

DQ*broker* now provides access to MySQL data sources, so licensing for this new data source type has been enabled.

#### **Added support for SQL function FILEEXIST**

This function allows you to test whether a file exists on the server where the dqserver process is running. The function returns a 1 or a 0 depending on whether the file is present.

The following example tests whether a file exists:

SELECT FILEEXIST('C:\Windows\explorer.exe')

*Note: The FROM clause is not required and the file name is case-sensitive when executed on a Unix server.* 

This example tests whether a file does *not* exist:

SELECT \* FROM TABLE WHERE FILEEXIST('C:\Windows\explorer.exe') = 0

## **DQ***admin* **enhancements**

## **Option to control when emails concerning jobs are sent**

A new check box option called **Send email only on failure** is available on the **Scheduling** tab of the **Properties** dialog box. It allows you specify that the notification email be sent only when the job fails.

*Note: This enhancement requires a matching update to DQbroker 5.24.* 

## **Logging available for individual jobs**

A new option allows you to enable logging for jobs on an individual basis rather than having to log information for the entire server. It is available on the **Options** tab of the **Properties** dialog box and is called **Enable server logging**. Setting this option makes it easier to track down individual problems without weighing down the entire server.

*Note: This enhancement requires a matching update to DQbroker 5.24.* 

## **Displaying column names alphabetically**

A new check box option called **Display column names alphabetically** is available in the **Properties** dialog box for the **Preferences** command. If you check this option, all column names appear in alphabetical order in all areas of DQ*admin*, including Query Builder. A similar option was added to the Options menu in DQview Query Builder. However, this option is not visible when you run the Query Builder from within DQ*admin* because the setting in the **Properties** dialog box for the **Preferences** command takes precedence over it.